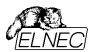

# eMMC Flash Memories

Programming eMMC on Elnec Device Programmers

eMMC Flash Memories

August 2023 an\_elnec\_emmc, version 1.06

Version 1.06/8.2023 Page 1 of 23

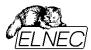

#### 1. eMMC Partitions

The memory configuration initially consists of the User Area, two Boot Areas and RPMB Area partition. The sizes and attributes of Boot Areas and RPMB Area are defined by the memory manufacturer. The sizes and attributes of General Purpose Area Partitions  $1-4\,(\text{GPO-GP3})$  and Enhanced User Data Area can be programmed by the host setting the corresponding values in the Extended CSD registers.

Extended CSD bytes for configuring the parameters of General Purpose Area Partitions and Enhanced User Data Area:

```
GP_SIZES_MULT_GP0 - the size for Partition 1 area

GP_SIZES_MULT_GP1 - the size for Partition 2 area

GP_SIZES_MULT_GP2 - the size for Partition 3 area

GP_SIZES_MULT_GP3 - the size for Partition 4 area

ENH_SIZE_MULT - the size for Enhanced User Data area (pSLC)

ENH_START_ADDR - the device start address for Enhanced User Area

PARTITIONS_ATTRIBUTE - enhanced attribute (pSLC/MLC) for Partition1-3, Enhanced User Area

EXT_ PARTITIONS_ATTRIBUTE - extended attribute for Partition 1-4

PARTITION_SETTING_COMPLETED - mandatory for setting successfully completed
```

#### 1.1. Example of configuration setting for Partitions 1-4 (MLC mode)

#### Requirements eMMC device configuration:

```
PARTITION 1(GP0) size = 1000000h (MLC)
PARTITION 2 (GP1) size = 2000000h (MLC)
PARTITION 3(GP2) size = 6000000h (MLC)
PARTITION 4 (GP3) size = 0000000h (MLC)
Enhanced UserArea size = 00h (none)
Enhanced UserArea Device Start/offset = 00h (none)
HC WP GRP SIZE = (value from the vendor datasheet)
HC ERASE GRP SIZE = (value from the vendor datasheet)
GP_SIZE_MULT_GPx = Partition size / (HC_WP_GRP_SIZE x HC_ERASE_GRP_SIZE x 80000h)
Example settings of Extended CSD register in the PG4UW/device:
GP_SIZE_MULT_GPO [145-143] = 02h
GP SIZE MULT GP1 [148-146] = 04h
GP_SIZE_MULT GP2 [148-146] = 0Ch
GP SIZE MULT GP3 [151-149] = 00h
ENH SIZE MULT [142:140] = 0000h (none)
ENH START ADDR [139:136] = 0000h (none)
PARTITIONS ATTRIBUTE [156] = 00h (MLC mode setting)
PARTITIONS SETTING COMPLETE [155] = 01h (mandatory for configuration)
```

Version 1.06/8.2023 Page 2 of 23

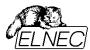

# 1.2. Example of configuration setting for UserArea (pSLC mode)

#### Requirements eMMC device configuration:

```
PARTITION 1(GP0) size = 00h (none)
PARTITION 2(GP1) size = 00h (none)
PARTITION 3(GP2) size = 00h (none)
PARTITION 4(GP3) size = 00h (none)
Enhanced UserArea size = configure device to Full pSLC mode
```

MAX ENH SIZE MULT = value from the vendor data sheet

#### Example settings of Extended CSD register in the PG4UW/device:

```
GP_SIZE_MULT_GP0 [145-143] = 0000h
GP_SIZE_MULT_GP1 [148-146] = 0000h
GP_SIZE_MULT_GP2 [148-146] = 0000h
GP_SIZE_MULT_GP3 [151-149] = 0000h
ENH_SIZE_MULT [142:140] = MAX_ENH_SIZE_MULT
ENH_START_ADDR [139:136] = 0000h
PARTITIONS_ATTRIBUTE [156] = 01h (UserArea pSLC mode setting)
PARTITIONS_SETTING_COMPLETE [155] = 01h (mandatory for configuration)
```

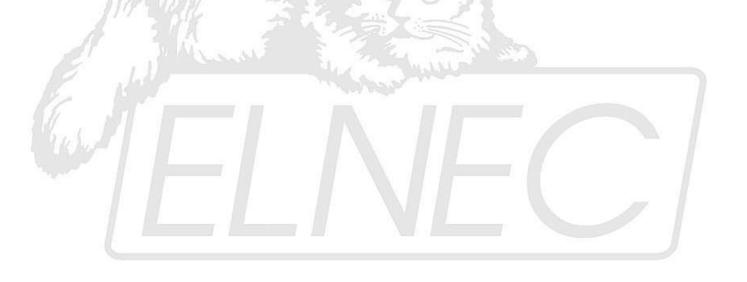

Version 1.06/8.2023 Page 3 of 23

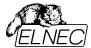

# 2. Program Extended CSD register

To enable programming the Extended CSD register, open Device operation options (ALT+O) window and use check box "Extended CSD", see figure 1. Setting this option is mandatory to allow programming selected bytes of Extended CSD register. For setting the individual bytes of Extended CSD register use the checkboxes in View/Edit Device settings (ALT+S) window, section "Extended CSD". During the "Program" operation only selected bytes of the Extended CSD register are programmed and verified. During operation of "Verify" all bytes of the Extended CSD register are verified.

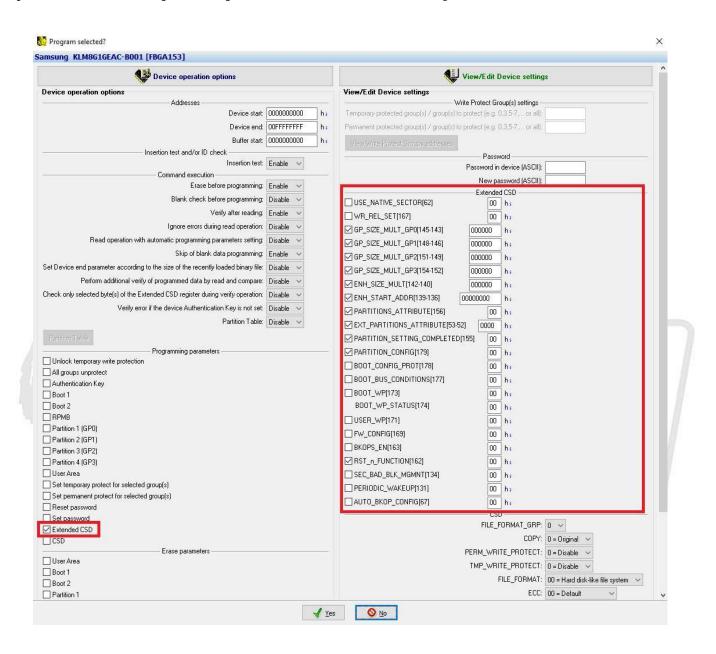

Figure 1. Enabling program Extended CSD register

Version 1.06/8.2023 Page 4 of 23

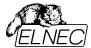

# 2.1. Loading input data for Extended CSD register

For the loading Extended CSD register values you can use two ways. First, the user can view and edit the individual bytes of Extended CSD register via the View/Edit Device settings (Alt+S) window, section "Extended CSD", see figure 1. The Second way is import the data from the file(\*.bin) to the buffer called "Extended CSD", see figure 2. Both ways are equivalent and the setting of individual bytes is mirrored between the "Extend CSD" buffer and View/Edit Device settings (Alt+S) window.

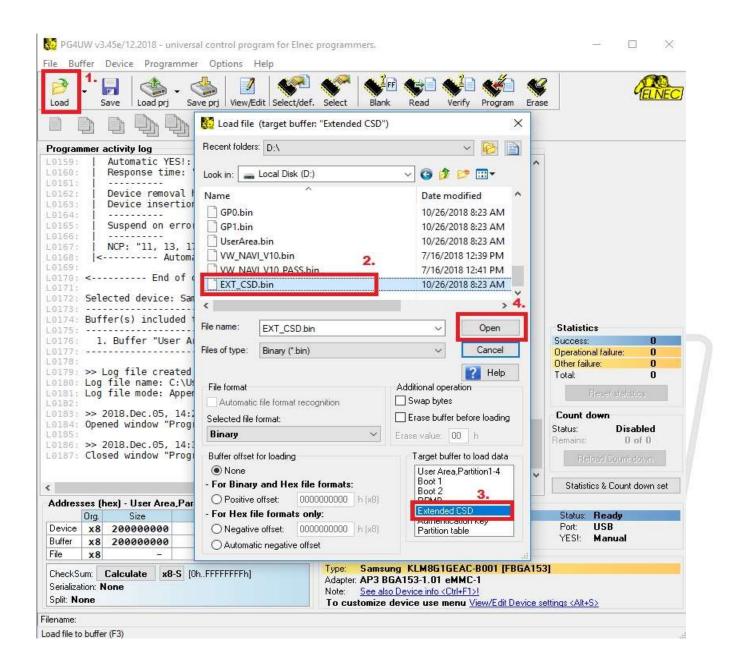

Figure 2. Load input file for Extended CSD register

Version 1.06/8.2023 Page 5 of 23

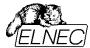

# 3. Program Boot 1(or Boot 2)

To enable programming of Boot 1 (Boot 2) area, open the Device operation options (ALT+O) window and use check box "Boot 1", see figure 3.

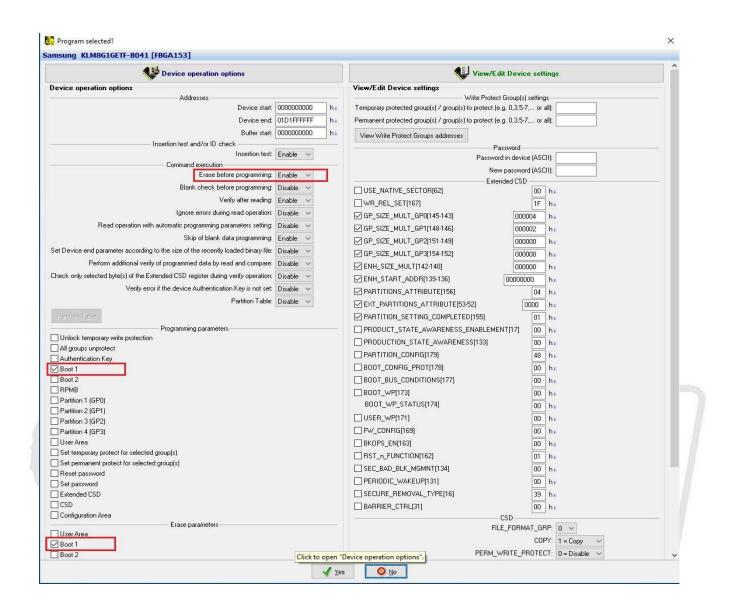

Figure 3. Enabling program Boot 1 area

Version 1.06/8.2023 Page 6 of 23

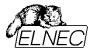

# 3.1. Loading input data for Boot 1(or Boot 2)

The data for the Boot 1 (Boot 2) area must be stored in a separate \*.bin file. For loading Boot 1 (Boot 2) data open the "Load file" window, select the appropriate target buffer to Boot 1 (Boot 2) and open \*.bin file, see figure 4. The loaded data can be viewed in View/Edit Buffer window, Boot 1 (Boot 2) buffer tab.

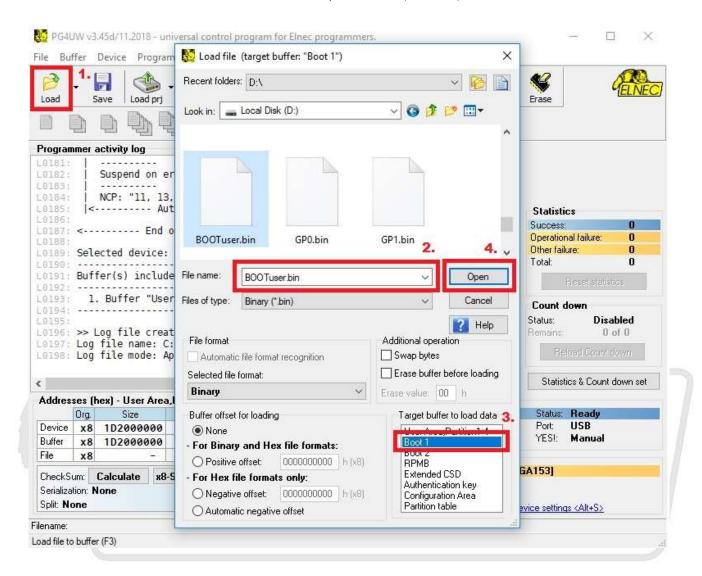

Figure 4. Load input file for BOOT 1 area

Version 1.06/8.2023 Page 7 of 23

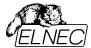

#### 4. Program User Area

To enable programming of the User Area, open the Device operation options (ALT+O) window and tick the "User Area" check box. If the status of Command execution option "Partition table" is disable then address range for the User Area can be set in the Operation options window, section "Addresses", see figure 5. If the option "Partition table" is enabled then the address range of User Area is defined by the Partition table.

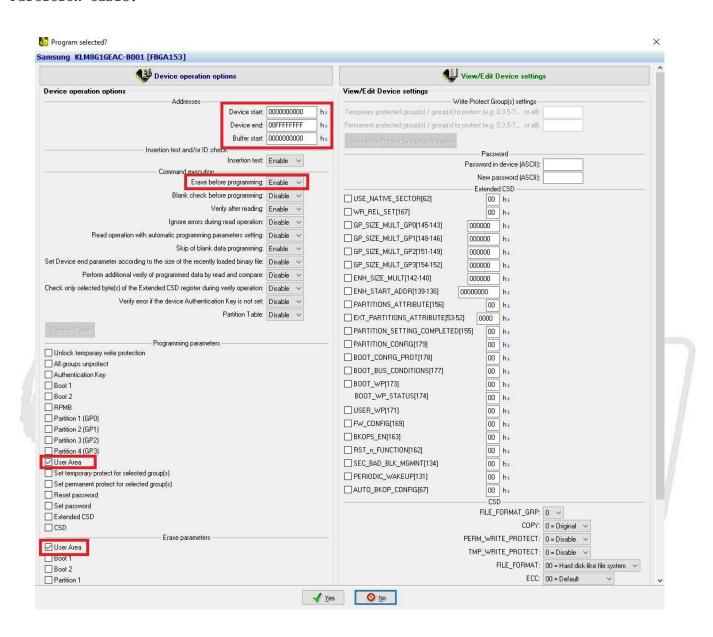

Figure 5. Enabling program User Area

Version 1.06/8.2023 Page 8 of 23

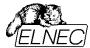

# 4.1. Loading input data for User Area

The data for the User Area area must be stored in a separate \*.bin file. For loading data of the User Area, open "Load file" window, select the appropriate target buffer to User Area, Partition1-4 and open \*.bin file, see figure 6. The loaded data can be viewed in View/Edit Buffer window, "User Area, Partition1-4" buffer tab.

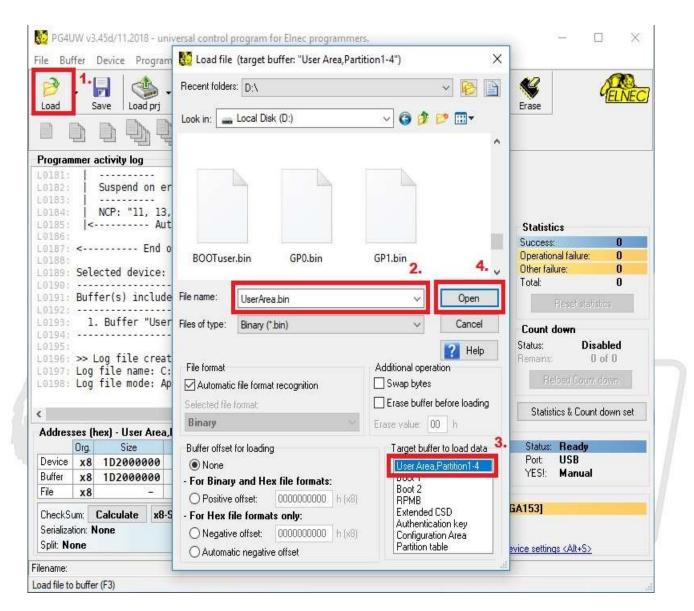

Figure 6. Load input file for User Area

Version 1.06/8.2023 Page 9 of 23

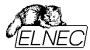

#### 4.2. Loading input data for Enhanced User Area

The "Enhanced User Data Area" occupy address range within the "User data area" (there is no obligatory address gap between the "Enhanced User Data Area" and the rest of the "User data area"). The start address(sector address) of the "Enhanced User Data Area" is defined by the ENH\_START\_ADDR[139-136] location in the Extended CSD register (see Alt+S window)

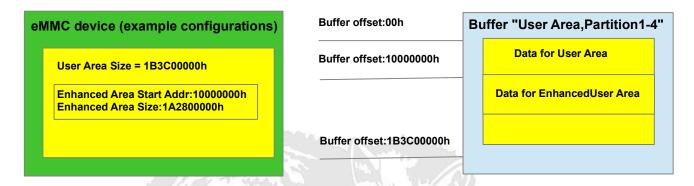

Figure 7.Example configuration or Enhanced User Area

Note: The "Enhanced User Data Area" start address is in byte units, i.e. start address(in bytes) = ENH START ADDR[139-136] x SECTOR SIZE(200h).

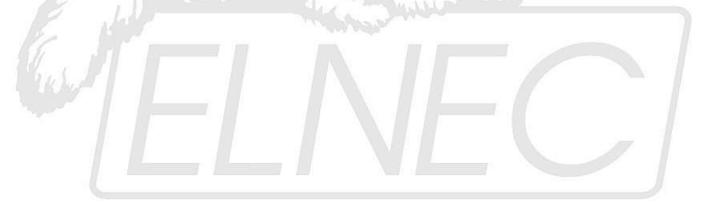

Version 1.06/8.2023 Page 10 of 23

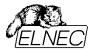

For loading data to the Enhanced User Area, open Load file window, set buffer offset, choose the "User Area, Partition1-4" target buffer and open specified \*.bin file (see figure 8). It is necessary to enter the correct **positive offset** and then load the \*.bin file. The loaded data can be viewed in View/Edit Buffer window, "User Area, Partition1-4" buffer tab.

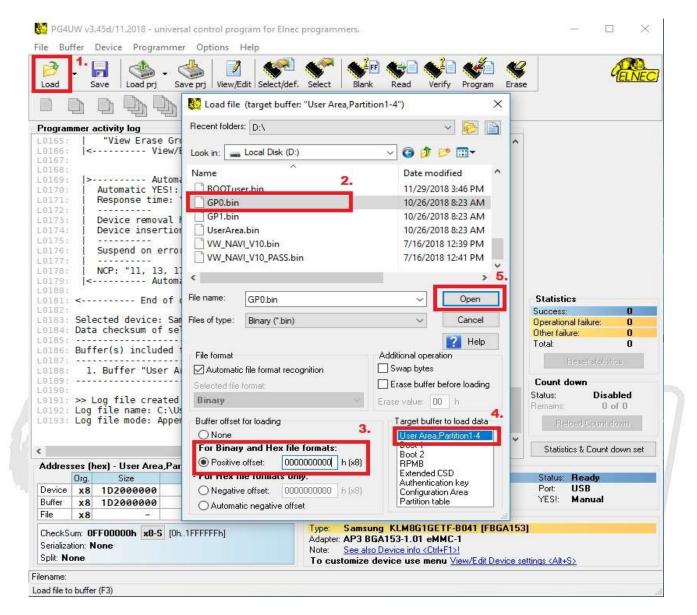

Figure 8.Load input file for Enhanced User Area

Note: When load the \*bin file for "Enhanced User Data Area" use positive offset for start address in bytes, i.e. ENH\_START\_ADDR[139-136] x SECTOR\_SIZE(200h).

Version 1.06/8.2023 Page 11 of 23

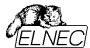

# 5. Program Partition 1-4

To enable programming of Partition 1-4, open the Device operation options (ALT+O) window and tick the "Partition 1-4" check box.

Data for the Partition 1-4 must be loaded in the "User Area, Partition1-4" buffer. For loading data to the Partition 1-4, open Load file window, set buffer offset, choose the "User Area, Partition1-4" target buffer and open specified \*.bin file (see figure 9). It is necessary to enter the correct **positive offset** and then load the \*.bin file. The loaded data can be viewed in View/Edit Buffer window, "User Area, Partition1-4" buffer tab.

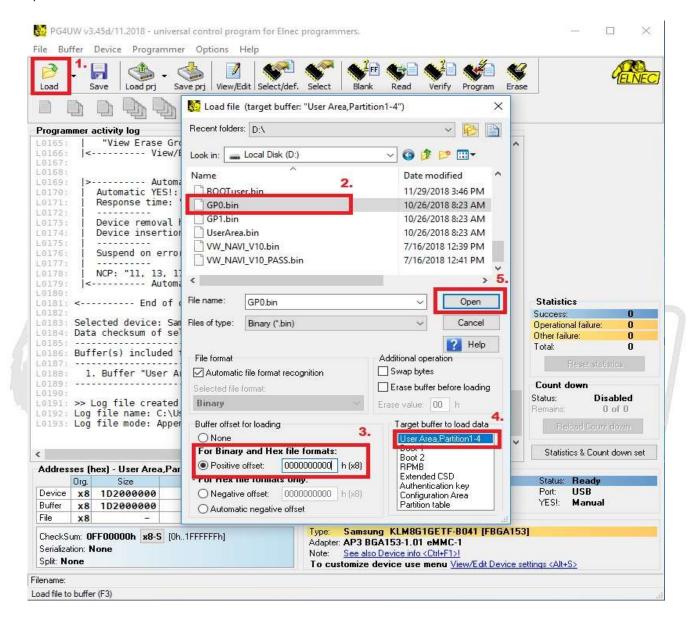

Figure 9. Load input file for Partition 1-4

Note: Positive offset = for more information see section 5.1, 5.2

Version 1.06/8.2023 Page 12 of 23

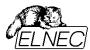

# 5.1 Buffer map in case of disabled "Partition table" option

If the "Partition table" option (Device operation options windows(Alt+O), section Command execution) is disabled then is not possible to edit the Partition1-4 buffer map. SW will automatically change the buffer map in accordance with setting in the Extended CSD register(View/edit Device settings window Alt+S, section Extend CSD). Address ranges of the data for Partitions1-4(buffer "User Area, Partition1-4") are showing in the programmer activity log window during Read operation or suring programming these partitions. The loaded data for the Partition 1-4 must be placed in the "User Area, Partition1-4" buffer in accordance with example case in figure 10.

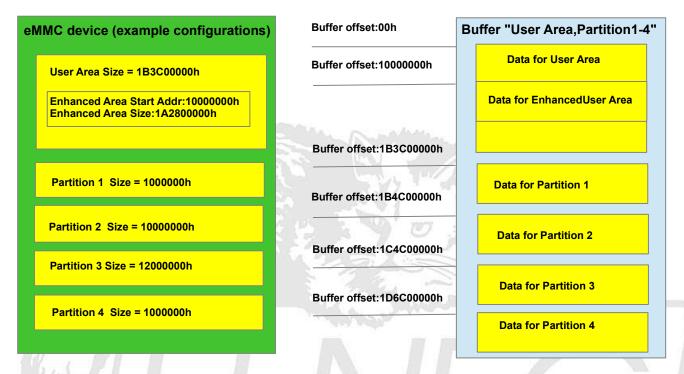

Figure 10. Example of "User Area, Partition1-4" buffer map when Partition table = DISABLE

Version 1.06/8.2023 Page 13 of 23

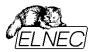

# 5.1.1 Example of loading several \*.bin files when the option "Partition table" is disabled

UserArea default size = 37A400000h

```
eMMC device configuration:
Enhanced UserArea start address = 10000000h
Enhanced UserArea Size = 1A2800000h(pSLC)
Partition1/GPO size = 1000000h(pMLC)
Partition2/GP1 size = 10000000h (pMLC)
Partition3/GP2 size = 12000000h (pMLC)
Partition4/GP3 size = 1000000h(pMLC)
UserArea size = 37A400000h-1A2800000h-1000000h-10000000h-12000000h-1000000h
              = 1B3C00000h
Programming files and destination:
1.DTIW381.bin to UserArea address 1 = 10000000h
2.TT D De.bin to UserArea address 2 = 10011000h
3.FSOS Ex.bin to UserArea address 3 = 14011000h
4.DIW3870.bin to GPO address = 00h
5.SC60401.bin to GP1 address = 00h
6.DIW3871.bin to GP3 address = 00h
Calculation of the buffer offset for loading files:
1.DTIW381.bin
  Buffer offset1 = UserArea address 1 = 10000000h
2.TT D De.bin
  Buffer offset2 = UserArea address 2 = 10011000h
3.FSOS Ex.bin
  Buffer offset3 = UserArea address 3 = 14011000h
4.DIW3870.bin
  Buffer offset4 = UserArea size + GPO address
                  = 1B3C00000h + 00h
                  = 1B3C00000h
5.SC60401.bin
                 = UserArea size + GPO size + GP1 address
  Buffer offset5
                  = 1B3C00000h + 1000000h + 00h
                  = 1B4C00000h
6.DIW3871.bin
  Buffer offset6 = UserArea size + GP0 size + GP1 size + GP2 size+ GP3 address
                  = 1B3C00000h + 1000000h + 10000000h + 12000000h + 00h
                  = 1D6C00000h
```

# Loading files sequence:

```
1.Clear buffer "User Area, Partition1-4"
2.Open Load file window, choose the "User Area, Partition1-4" target buffer, set positive buffer offset1 = 1000000h and then load the DTIW381.bin file.
3.Open Load file window, choose the "User Area, Partition1-4" target buffer, set positive buffer offset2 = 10011000h and then load the TT_D_De.bin file.
4.Open Load file window, choose the "User Area, Partition1-4" target buffer, set positive buffer offset3 = 14011000h and then load the FSOS_Ex.bin file
5.Open Load file window, choose the "User Area, Partition1-4" target buffer, set positive buffer offset4 = 1B3C00000h and then load the DIW3870.bin file.
6.Open Load file window, choose the "User Area, Partition1-4" target buffer, set positive buffer offset5 = 1B4C00000h and then load the SC60401.bin file.
7.Open Load file window, choose the "User Area, Partition1-4" target buffer, set positive buffer offset6 = 1D6C00000h and then load the DIW3871.bin file.
```

Version 1.06/8.2023 Page 14 of 23

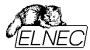

# 5.2 Buffer map in case of enabled "Partition table" option

If the option "Partition table" is enabled then the address ranges(buffer map) for Partition1-4 can be viewed and edited in the Partition Table window(see section 5.3 Partition table). The user load appropriate \*bin files to the "User Area, Partition 1-4" buffer and fill the records in the Partition table window. The loaded \*.bin files must be 512-byte sector aligned. For more information see section "5.2.1 Partition table".

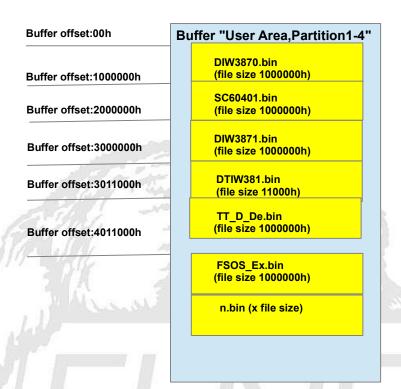

Figure 11. Example of "User Area, Partition1-4" buffer map when Partition table ENABLE

Note: Loading the \*.bin files without filling the Partition table records cause the omit of processing(skipping the operation of program/read/etc)
"User Area, Partition 1-4" areas.

Version 1.06/8.2023 Page 15 of 23

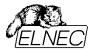

#### 5.2.1 Partition table

Partition table records allow user to define address ranges for User Area and Partition 1-4. Each partition record is specified by four items Device\_Start\_Sec, Buffer\_Start\_Sec, Data\_Size\_Sec and Device\_Location (4 bytes/32bits in size for each item). Every partition record have size of 16bytes. The data in the buffer "Partition Table" is stored using Little Endian byte order. The user can view and edit the individual records of Partition table using the "Partition table" window, see figure

Partition table item meaning:

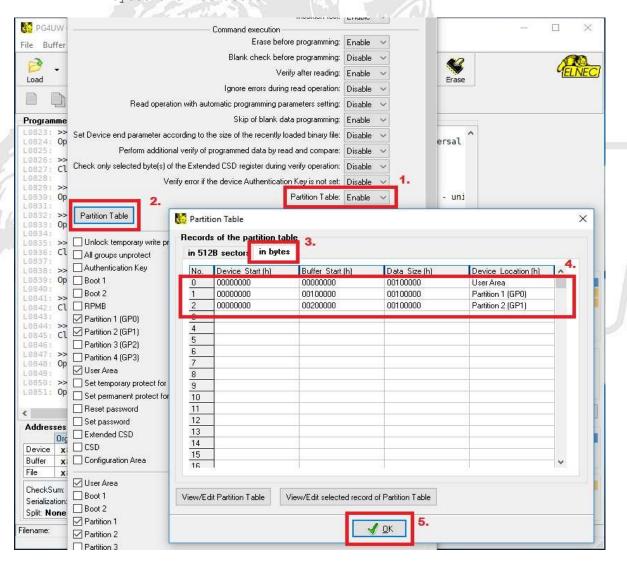

Figure 12. Partition table

Version 1.06/8.2023 Page 16 of 23

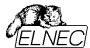

The second way for import the data is loading the data from the file(\*.bin) to the buffer called "Partition table", see figure 13. The loaded data can be viewed in View/Edit Buffer window, "Partition table" buffer tab. Both ways are equivalent and the settings of individual records are mirrored between the "Partition table" buffer and the Partition table window

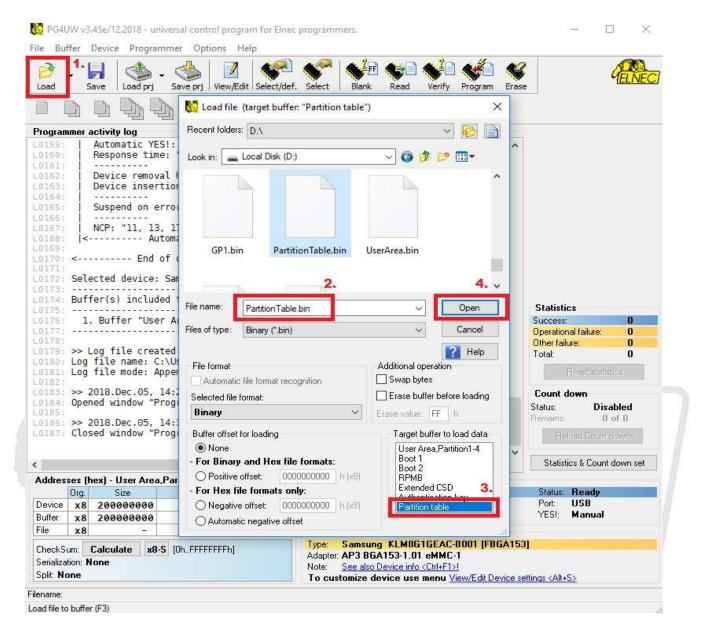

Figure 13. Load input file for Partition table

Version 1.06/8.2023 Page 17 of 23

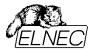

# 5.2.2 Example of loading several \*.bin files when the option "Partition table" is enabled

UserArea default size = 37A400000h

eMMC device configuration:

```
Enhanced UserArea start address = 10000000h
Enhanced UserArea Size = 1A2800000h(pSLC)
Partition1/GP0 size = 1000000h(pMLC)
Partition2/GP1 size = 10000000h (pMLC)
Partition3/GP2 size = 12000000h (pMLC)
Partition4/GP3 size = 1000000h(pMLC)
UserArea \ Size = 37A400000h - 1A2800000h - 1000000h - 10000000h - 12000000h - 1000000h
              = 1B3C00000h
Programming files and destination:
1.DIW3870.bin(file size 1000000h) to GPO address = 00h
2.SC60401.bin(file size 1000000h) to GP1 address = 00h 3.DIW3871.bin(file size 1000000h) to GP3 address = 00h
4.DTIW381.bin(file size 11000h) to UserArea address 1 = 10000000h
5.TT D De.bin(file size 1000000h) to UserArea address 2 = 10011000h
6.FSOS Ex.bin(file size 1000000h) to UserArea address 3 = 14011000h
<u>Calculation of the buffer offset for loading files:</u>
1.DIW3870.bin: Buffer offset1 = 00h
2.SC60401.bin: Buffer offset2 = (DIW3870.bin) size = 1000000h
3.DIW3871.bin:
  Buffer offset3 = (DIW3870.bin+SC60401.bin) size
                   = 1000000h+1000000h
                   = 2000000h
4.DTIW381.bin:
                  = (DIW3870.bin+SC60401.bin+DIW3871.bin) size
  Buffer offset4
                   = 1000000h+1000000h+1000000h
                   = 3000000h
5.TT D De.bin:
                  = (DIW3870.bin+SC60401.bin+DIW3871.bin+DTIW381.bin) size
  Buffer offset5
                   = 1000000h+1000000h+1000000h+11000h
                   = 3011000h
6.FSOS Ex.bin:
  Buffer offset6 = (DIW3870.bin+SC60401.bin+DIW3871.bin+DTIW381.bin+TT D De.bin) size
                   = 1000000h+1000000h+1000000h+11000h+1000000h
                   = 4011000h
```

# Loading files sequence:

- Clear buffer "User Area, Partition1-4"
- 2. Open Load file window, choose the "User Area, Partition1-4" target buffer, set positive buffer offset1 = 00h and then load the DIW3870.bin file.
- 3. Open Load file window, choose the "User Area, Partition1-4" target buffer, set positive buffer offset2 = 1000000h and then load the SC60401.bin file.
- 4. Open Load file window, choose the "User Area, Partition1-4" target buffer, set positive buffer offset3 = 2000000h and then load the DIW3871.bin file.
- 5. Open Load file window, choose the "User Area, Partition1-4" target buffer, set positive buffer offset4 = 3000000h and then load the DTIW381.bin file.
- 6. Open Load file window, choose the "User Area, Partition1-4" target buffer, set positive buffer offset5 = 3011000h and then load the TT\_D\_De.bin file.
- 7. Open Load file window, choose the "User Area, Partition1-4" target buffer, set positive buffer offset6 = 4011000h and then load the FSOS\_Ex.bin file
- 8. Define partition table. (see figure 14)
- 9. Save project

Version 1.06/8.2023 Page 18 of 23

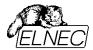

```
<u>Settings of the Partion table (in bytes):</u>
Record 0: Device_start(h) = GPO address = 00h
         Buffer_start(h)
                            = DIW3870.bin buffer offset1 = 00h
         Data size(h)
                            = (DIW3870.bin)size = 1000000h
         Device Location(h) = Partition1/GP0 = 03h
Record 1: Device start(h)
                           = GP1 address = 00h
         Buffer start(h) = SC60401.bin buffer offset2 = 1000000h
         Data size(h)
                            = (SC60401 .bin) size = 1000000h
         Device Location(h) = Partition2/GP1 = 04h
Record 2: Device start(h)
                            = GP3 address = 00h
         Buffer start(h)
                            = DIW3871.bin buffer offset3 = 2000000h
         Data size(h)
                            = (DIW3871 .bin) size = 1000000h
         Device Location(h) = Partition4/GP3 = 06h
Record 3: Device start(h)
                           = UserArea address 1 = 10000000h
                           = DTIW381.bin buffer offset4 = 3000000h
         Buffer start(h)
         Data size(h)
                            = (DTIW381.bin) size = 11000h
         Device Location(h) = User Area = 00h
                          = UserArea address 2 = 10011000h
Record 4: Device start(h)
         Buffer start(h)
                            = TT D De.bin buffer offset5 = 3011000h
                            = (\overline{TT}DDe .bin) size = 1000000h
         Data size(h)
         Device Location(h) = User Area = 00h
                            = UserArea address 3 = 14011000h
Record 5: Device start(h)
         Buffer start(h)
                            = FSOS Ex.bin buffer offset6 = 4011000h
                            = (FSOS Ex.bin) size = 1000000h
         Data size(h)
          Device Location(h) = User Area = 00h
```

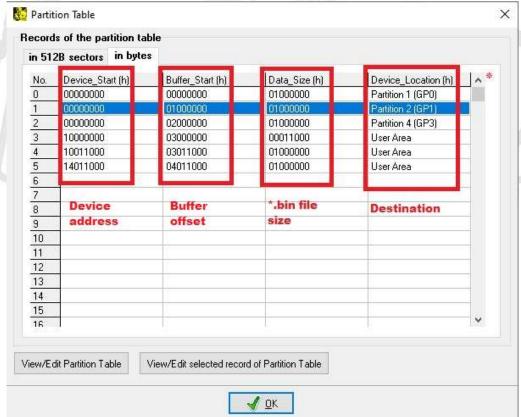

Figure 14. Example of partition table

Version 1.06/8.2023 Page 19 of 23

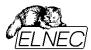

# 6. Creating of copies from a Master device

The device settings option "Read operation with automatic programming parameters setting" analyze and set a whole group of device programming parameters (device end address, Extended CSD register, etc) based on the values readed from a Master device settings.

#### Working procedure:

- 1. Insert Master device to adapter ZIF socket
- 2. Enable the option "Read operation with automatic programming parameters setting"
- 3. Perform operation "READ"
- 4. Insert Blank device to adapter ZIF socket
- 5. Perform operation "Program"
- 6. Perform operation "Verify"
- 7. Save project

For working with a locked Master device it is necessary to enter the correct password to

Device settings, section "Password", item "Password in device". For working with a Master device that contains "Authentication Key", it is necessary to enter the correct "Authentication Key" to the buffer. Settings "Production State Awareness" must be set manually by the user.

# 7. Erase operation

The PG4UW defines the address of the ranges using the ERASE\_GROUP\_START(CMD35), ERASE\_GROUP\_END(CMD36) commands and finally it starts the erase process by issuing the ERASE (CMD38) command with argument bits set to zero. The PG4UW performs the Discard operation before the Erase operation automatically for the devices eMMC version 4.5 or newer. The Trim operation is not supported.

#### 8. Production State Awareness (PSA)

The PG4UW supports two methods to manage the device PSA: auto mode and manual mode. It is necessary to enter the correct PSA registers values and set the device addresses range option(i.e. User Area start, User Area end or Partition table). The option "Skip of blank data programming" must be disabled in the Device operation options. Please Erase device before programming or enable option "Erase before programming" in Device operation options.

Version 1.06/8.2023 Page 20 of 23

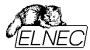

#### 8.1. Auto mode setting

Select programming the PRODUCT\_STATE\_AWARENESS\_ENABLEMENT register and set the value to 30h. The PG4UW sets register PRODUCT\_STATE\_AWARENESS to the 03h value automatically before the program data operation therefore it is not necessary to do this manually. The PRE\_LOADING\_DATA\_SIZE register field value must be set to an appropriate image size, i.e. to the amount of programmed data to all normal partitions. Data written in BOOT, RPMB, Enhanced GPP and Enhanced User Area partitions must not be included when calculating the PRE\_LOADING\_DATA\_SIZE register field value to set. Set the device addresses range option (User Area start, User Area end or Partition table) according to the register PRE LOADING DATA SIZE (see section 8.1.1.)

#### 8.1.1. Example of configuration settings for Auto mode

- 1. Set PRODUCT STATE AWARENESS ENABLEMENT[17] = 30h (70h for Micron eMMC TLC (Pearl))
- 2. Set PRE LOADING DATA SIZE [25:22] = 20000h (see Note)
- 3. Set User Area start = 0h
- 4. Set User Area end = 3FFFFFFh (see Note)
- 5. Load the \*.bin file (file size <= 4000000h)

Note: (User Area end - User Area start) = ((PRE\_LOADING\_DATA\_SIZE x SECTOR\_SIZE) - 1) => (3FFFFFFh - 0h) = ((20000h x 200h) - 1) => 3FFFFFFh = 3FFFFFFh

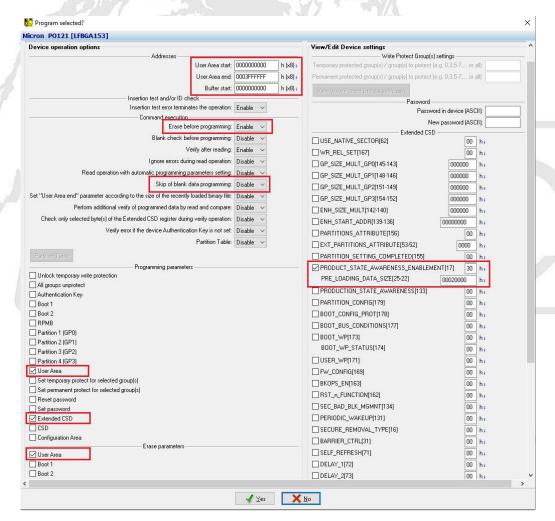

Figure 15. Example of configuration settings for Auto mode

Version 1.06/8.2023 Page 21 of 23

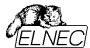

#### 8.2. Manual mode setting

Select programming the PRODUCT\_STATE\_AWARENESS\_ENABLEMENT register and set the value to 10h. Select programming the PRODUCT\_STATE\_AWARENESS register and set the value to 02h. The PG4UW sets register PRODUCT\_STATE\_AWARENESS to the 01h value automatically before the program data operation therefore it is not necessary to do this manually. The PRE\_LOADING\_DATA\_SIZE register field value must be set to an appropriate image size, i.e. to the amount of programmed data to all normal partitions. Data written in BOOT, RPMB, Enhanced GPP and Enhanced User Area partitions must not be included when calculating the PRE\_LOADING\_DATA\_SIZE register field value to set. Set the device addresses range option (User Area start, User Area end or Partition table) according to the register PRE LOADING DATA SIZE. (see section 8.1.2.)

#### 8.2.1. Example of configuration settings for Manual mode

- 1. Set PRODUCT STATE AWARENESS ENABLEMENT[17] = 10h (50h for Micron eMMC TLC (Pearl))
- 2. Set PRE LOADING DATA SIZE [25:22] = 20000h (see Note)
- 3. Set PRODUCT STATE AWARENESS[133] = 02h
- 4. Set User Area start = 0h
- 5. Set User Area end = 3FFFFFFh (see Note)
- 6. Load the \*.bin file (file size <= 4000000h)

Note: (User Area end - User Area start) = ((PRE\_LOADING\_DATA\_SIZE x SECTOR\_SIZE) - 1) => (3FFFFFFh - 0h) = ((20000h x 200h) - 1) => 3FFFFFFh = 3FFFFFFh

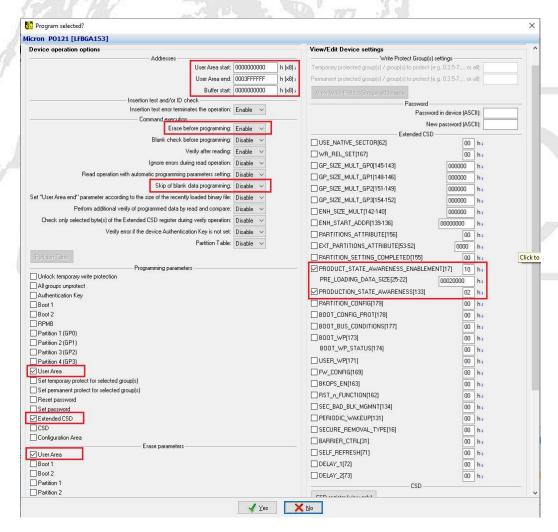

Figure 16. Example of configuration settings for Manual mode

Version 1.06/8.2023 Page 22 of 23

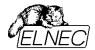

# Revision history:

V1.00 - December 5, 2018

V1.01 - January 15, 2020

V1.02 - July 15, 2020

V1.03 - July 20, 2021

V1.04 - January 11, 2022

V1.05 - May 25, 2023 V1.06 - August 10, 2023

- Initial version

- added "Creating of copies from a Master device"

- added example

- added section 1.1

- updated section 5.1

- changed section 1.1

- added section 1.2

- added section 7

- added section 8

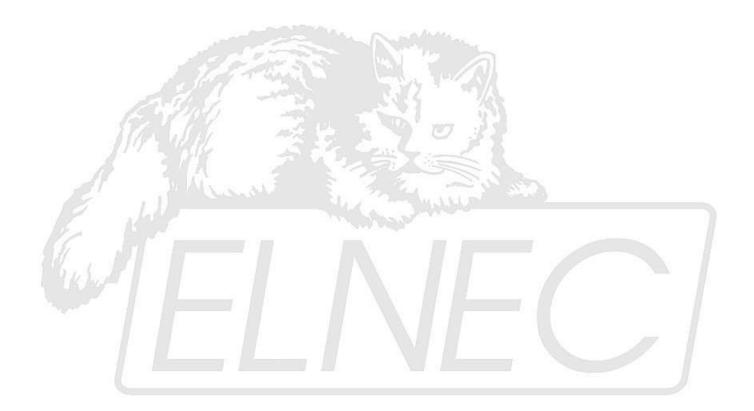

Version 1.06/8.2023 Page 23 of 23